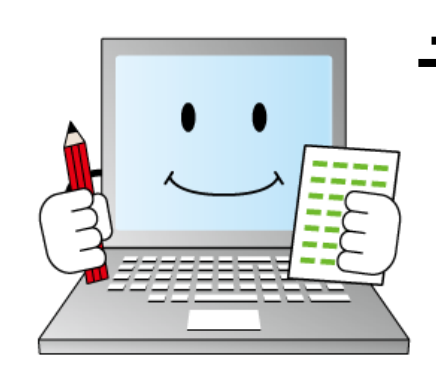

## デジらく採点2ライセンスキー登録時のお願い データ保存先を指定し直してください!

※無料版としてソフトを使用されていた場合のみ対象となります。

## 無料版で使用時のデータ保存先フォルダ みちゃん 新しく指定するデータ保存先フォルダ

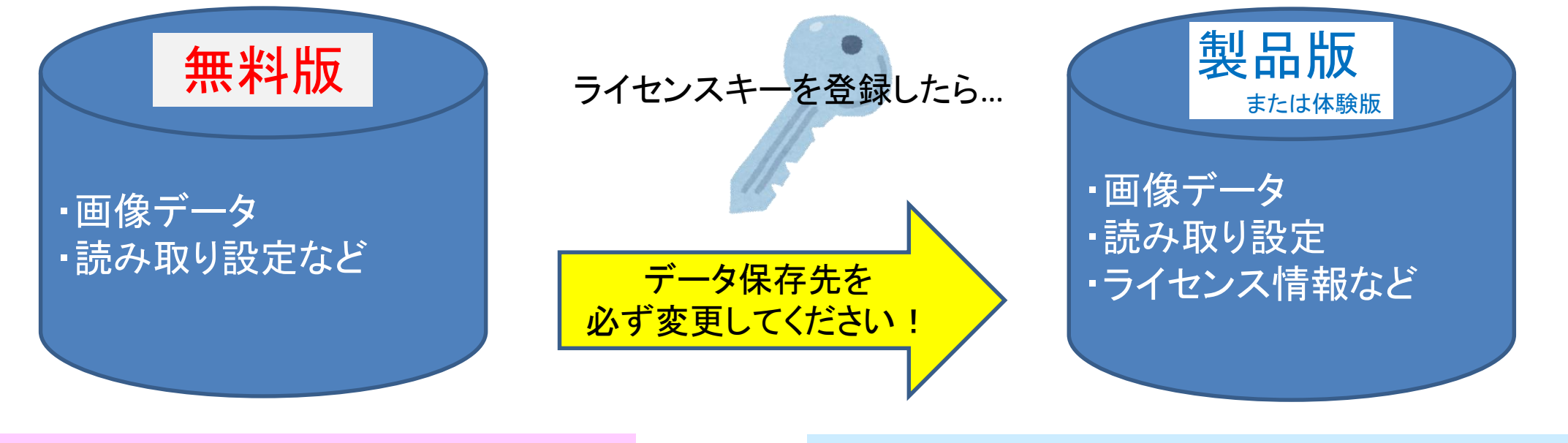

ドキュメント**→**「**ScanetData**」フォルダ C:¥Users¥アカウント名¥Documents¥ScanetData

ドキュメント**→**「**ScanetData**」**→**「デジらく採点」フォルダ C:¥Users¥アカウント名¥Documents¥ScanetData¥デジらく採点

※上記は推奨するフォルダで、別のフォルダに指定可能です。

## 説明:

分析資料が出力できるレポートパック出力オプションの、ライセンスキー(SLFXファイル)を、デジらく採点2に登録すると、 無料版から製品版(または体験版)にエディションが変更されます。 デジらく採点2 これまで無料版としてソフトを利用していた場合は、データ保存先のフォルダを 新しく指定し直す必要があります。 ※無料版のデータは引継ぎができませんので、ご了承ください。 ライセンスキーを登録すると、図1の画面が表示されます。 OKボタンをクリックし、参照からデータ保存先に指定するフォルダを選択します。

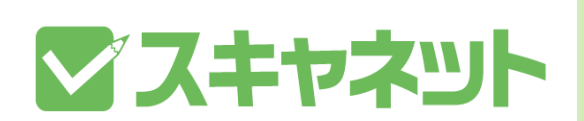

操作方法がご不明でしたらお問い合わせください。<br>■ リポートダイヤル 88,4588,8884 悪日 8,88,48,88,49,88,47,88) ■サポートダイヤル:03-4582-3982 (平日 9:00~12:00/13:00~17:00) ■メールでのお問い合わせ:info@scanet.jp

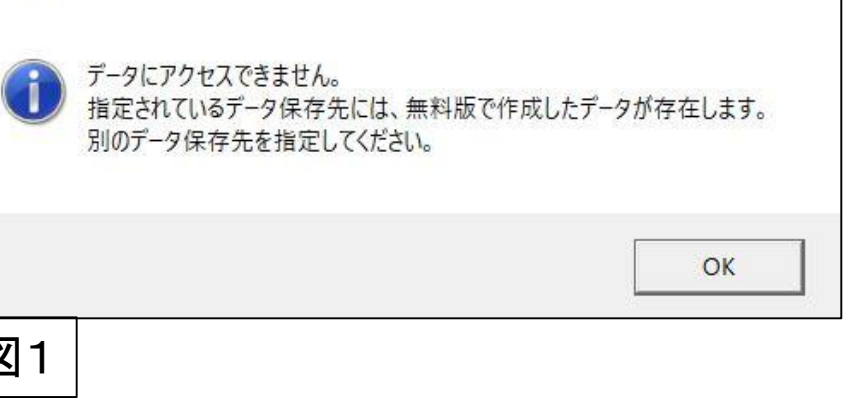

 $\times$